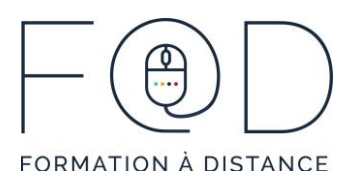

## LA SUITE OFFICE EN QUELQUES CLICS COMMENT CRÉER UN FORMULAIRE AVEC LE LOGICIEL WORD

## Plan de cours

- › L'onglet *Développeur*
	- Personnaliser le ruban via *Options*
	- Ajouter l'onglet *Développeur*
- › Ajouter des contrôles de contenu
	- Contrôle de contenu de texte brut
	- Contrôle de contenu de zone de liste déroulante
	- Contrôle de contenu Case à cocher
- › Modifier et définir les propriétés
	- Mode création
	- Propriétés
- › Vérification du formulaire
- › Activité 1 : Personnaliser le ruban pour ajouter l'onglet « Développeur »
- › Activité 2 : Utiliser le groupe de commande « Contrôles » pour créer un formulaire

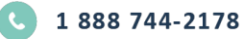

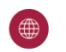